#### *Методы создания и сопровождения сайта*

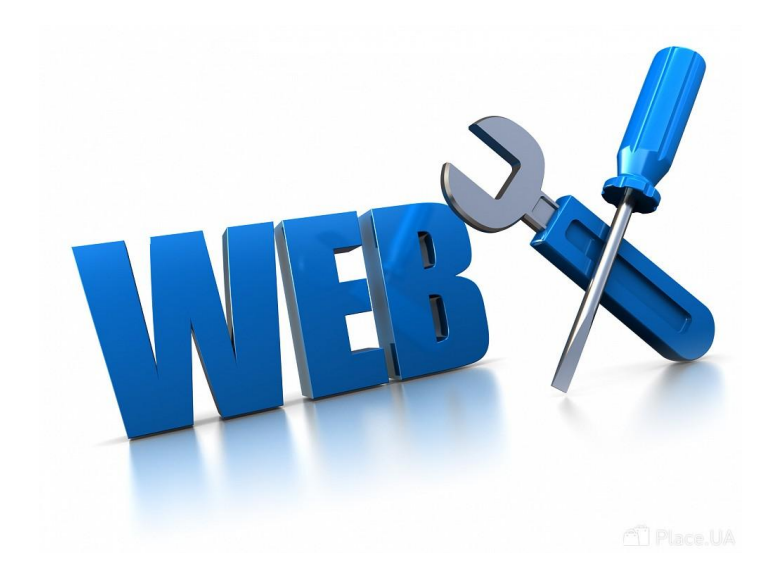

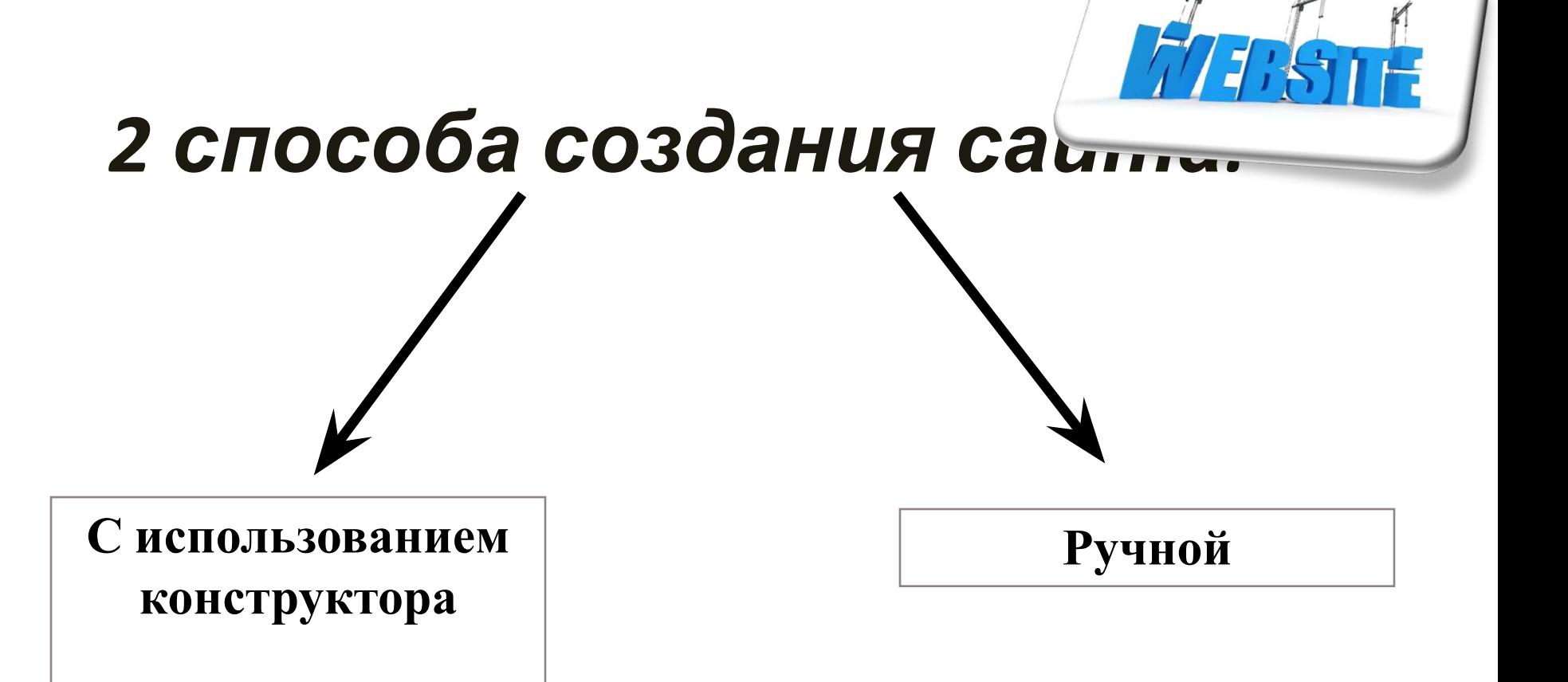

#### *1 способ*

⚫ *Конструктор сайтов* – это система из набора инструментов, которая позволяет создавать сайты онлайн и администрировать их без каких-либо специализированных знаний. С её помощью Вы сможете выбрать тип будущего сайта (визитка, магазин и т. д.), готовый шаблон дизайна, цветовое оформление и модули, которые будут на нём отображаться. Вам не понадобится годами изучать языки программирования для публикации различных страниц – конструкторы сайтов сделают всю рутинную и сложную работу за Вас.

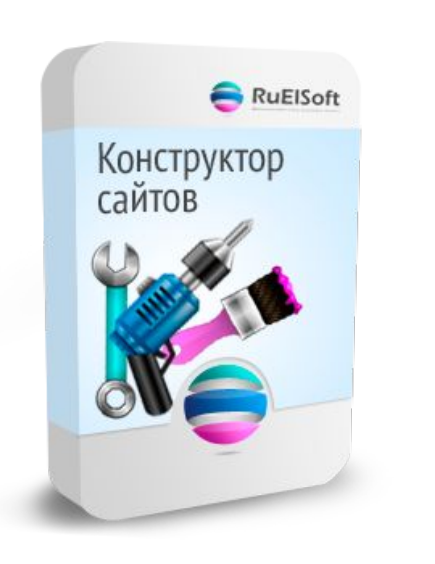

*Обзор конструкторов сайтов*

**A5** - отличный выбор для новичка. **Wix** - лучший конструктор сайтов. Nethouse - простой и удобный. Umi - специализация интернет-магазины. Setup - удобный для новичка. Fo.ru - неплохой вариант для сайта-визитки. Ucoz - известный, но противоречивый вариант. Redham - всего 30 дней бесплатно.

#### *Перечислим основные преимущества конструктор сайтов:*

- ⚫ Они просты в использовании. Всё делается пошагово и легко. Вам не придётся возиться со сложными кодами HTML и FTP.
- ⚫ Разделение дизайнерской и текстовой частей: макет хранится отдельно от текста. Захотите сменить дизайн – без проблем, несколько кликов и всё готово!
- ⚫ Наличие готовых шаблонов макетов, для создания которых вне конструктора требуется знание языка программирования HTML.
- ⚫ Лёгкость загрузки изображений. Картинки можно добавлять, не выходя из браузера и сразу размещать на страницах, создавать галереи либо делать их частью дизайна макета.
- ⚫ Богатый набор дизайнерских шаблонов на любой вкус.
- ⚫ Оперативная публикация страниц. Изменения отображаются сразу же после их внесения.
- ⚫ Надёжность все файлы хранятся на сервере конструктора. Поэтому Вам не стоит беспокоиться о создании резервных копий данных или о возможности взлома - обо всём этом заботится персонал по обслуживанию серверов выбранного конструктора сайтов.
- ⚫ Кроме того, некоторые конструкторы (например, Wix, Nethouse) позволяют переносить готовый сайт на другой хостинг.

#### *2 способ*

#### *Ручной способ создания сайтов*

Если использовать "ручные" методы для создания сайта, то его дизайн, или, как еще называют, графическое оформление, тоже надо будет создавать вручную. И для этого применяют абсолютно любые графические редакторы. Вручную можно выполнить редакцию уже готовых шаблонов – как бесплатных, так и платных.

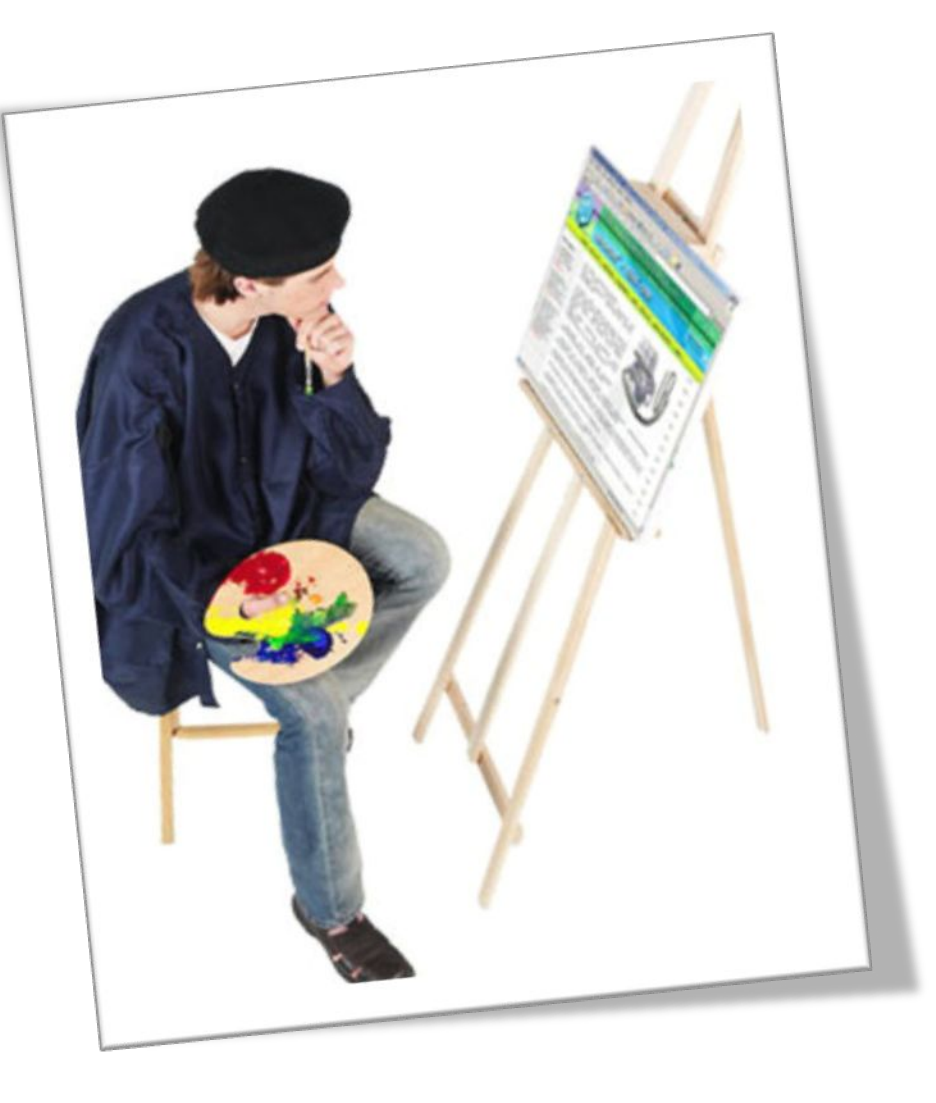

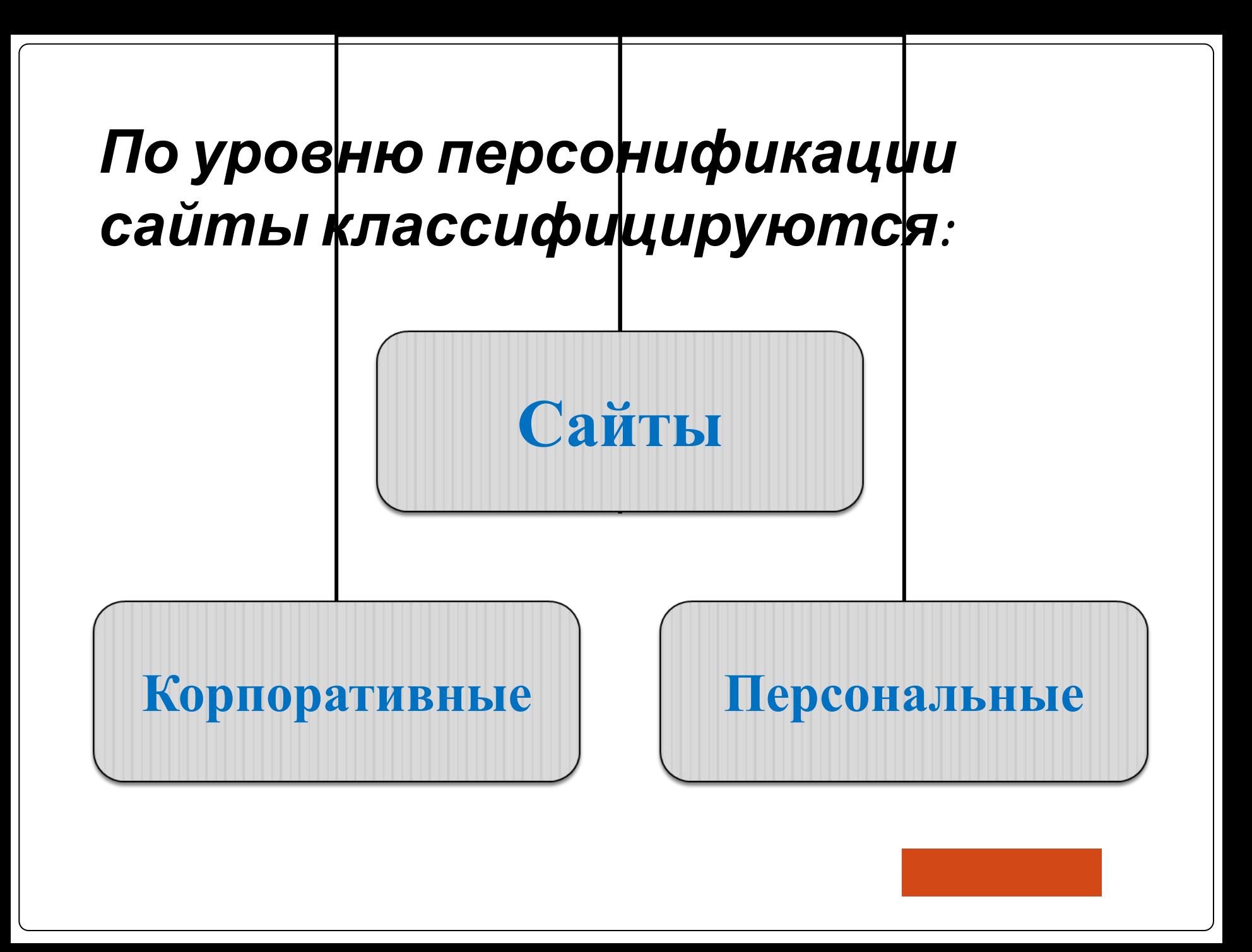

- **1. Анализ и проектирование сайта**
- **2. Информационное наполнение сайта**
- **3. Креатив, или визуальная составляющая сайта**
- **4. Написание кода**
- **5. Тестирование**
- **6. Публикация**
- **7. Раскрутка**
- **8. Поддержка**

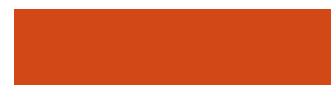

#### *Анализ и проектирование сайта.* Анализ

аналогичных сайтов с выделением сильных и слабых их сторон. Сайт проектируется исходя из интересов предполагаемой аудитории.

*Информационное наполнение сайта (контент).* Привлекает потенциальных пользователей. Информация должна быть интересна для целевой аудитории и качественно оформлена.

*Креатив.* Включает разработку дизайна, графических элементов, обработку графики и все, что с ней связано.Разработка всегда осуществляется на бумажном носителе, чтобы определить лучший вариант расположения типовых элементов. Т.к. страницы оформляются в едином стиле, то создается шаблон.

*Написание кода.* Создание Web-страниц, программирование, написание функциональной части.

*Тестирование.* Проверяется удобство навигации, целостность данных, корректность ссылок и орфография: 1) альфа-версия – ошибки проверяют сами разработчики; 2) бета-версия – проверяют другие люди.

*Публикация.* Сайт размещается в Интернете. Можно воспользоваться бесплатным хостингом www.narod.ru, www.boom.ru, либо разместить сайт у провайдера.

*Раскрутка.* Рекламная компания по узнаванию сайта и повышению его посещаемости – регистрация сайта в поисковых системах, обмен ссылками и.т.д.

*Поддержка.* Постоянное обновление сайта. (не реже 1 раза в 2 недели).

#### *Практика создание собственного сайта с помощью конструктора WIX.*

Конструктор **сайтов Wix -** бесплатный редактор **сайтов** онлайн.

## Этап 1.

#### **Регистрация/авторизация**

Для полноценной работы, чтобы вы, в прямом смысле этого слова,

чувствовали себя, как дома, нужно пройти простую регистрацию на сайте.

После быстрой регистрации вы увидите в правом верхнем углу свой логин. Теперь можно приступать непосредственно к созданию своего сайта! Онлайн конструктор сайтов бесплатно в вашем распоряжении.

# Этап 2.

#### **Начинаем работу по созданию сайта!**

Вы увидите приглашение от администрации сайта, в котором так и будет сказано «Начните создание сайта»!

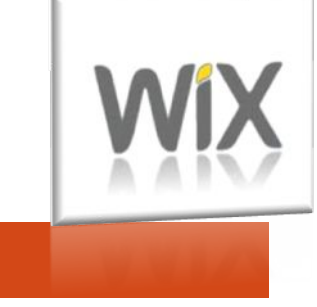

## *Этап 3.*

 *Выбираем шаблон для сайта.*

Итак, нажав на кнопку, мы будем автоматически перенаправлены на выбор шаблона для сайта. Да, выбирать есть, из чего, и это радует! Бесплатный онлайнконструктор сайтов предлагает деление по категориям, и их масса. То есть выбираете то, что подходит под специфику вашей деятельности

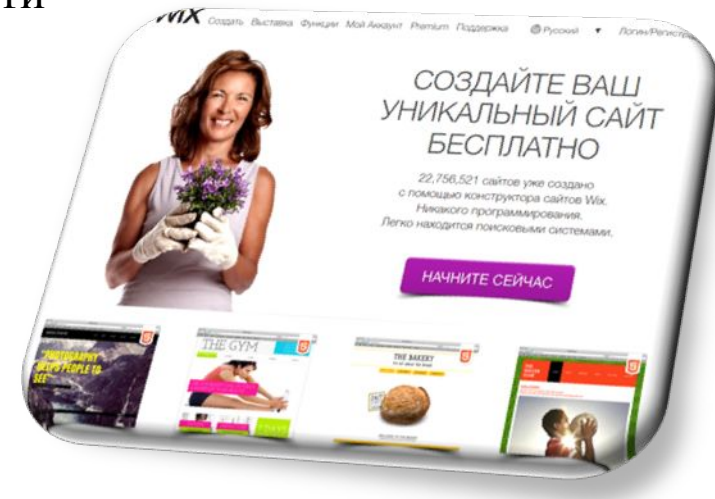

## Этап 4.

#### *Оформляем сайт!*

И вот вы уже непосредственно видите конструктор сайтов WIX.

Сначала дайте название вашему ресурсу (его потом можно в любой момент изменить). Также вы в любой момент сможете **привязать к своему сайту свой домен**. Вы можете изменять АБСОЛЮТНО ВСЕ элементы. Эту возможность предлагает конструктор сайтов WIX:

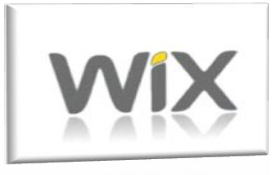

# *Спасибо за внимание! Удачи в создании своего сайта!*

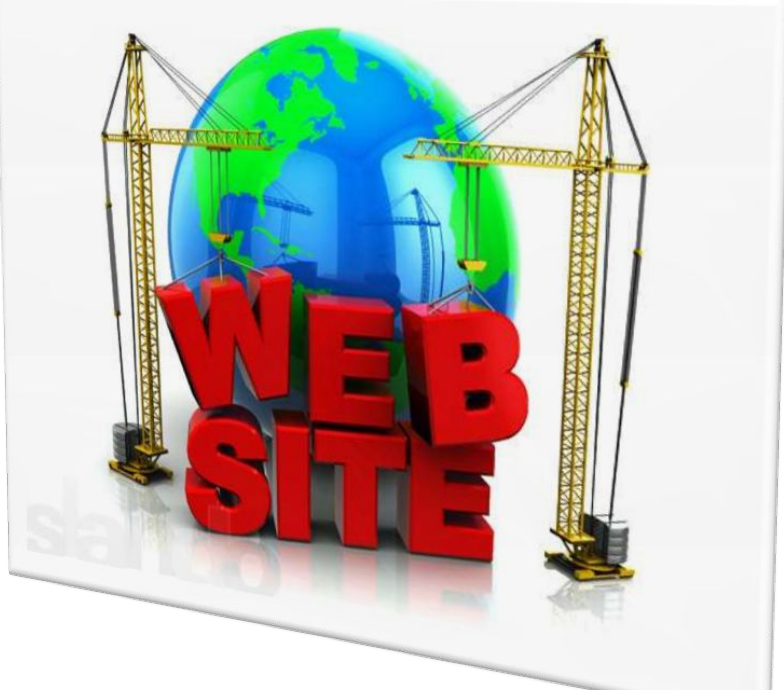

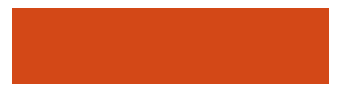